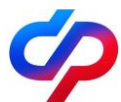

## **Отделение Фонда пенсионного и социального страхования Российской Федерации по Санкт-Петербургу и Ленинградской области**

## **Пресс-релиз 17 февраля 2023**

## **ОСФР по Санкт-Петербургу и Ленинградской области рассказывает, как изменить данные в СНИЛС после смены фамилии**

СНИЛС – это номер, присвоенный индивидуальному лицевому счёту (ИЛС) каждого жителя Санкт-Петербурга и Ленинградской области в системе персонифицированного учёта Социального фонда России (СФР). Он является уникальным и не меняется в течение жизни, даже в том случае, если гражданин решит сменить фамилию.

Личные данные, указанные в документе, подтверждающем регистрацию в системе индивидуального (персонифицированного) учёта, должны соответствовать данным паспорта, поэтому в случае смены фамилии их необходимо своевременно обновить. Сделать это можно дистанционно при помощи Личного кабинета гражданина на официальном сайте СФР. Сервис даёт возможность актуализировать анкетные данные как в системе СФР, так и на портале Госуслуг — в единой системе идентификации и аутентификации (ЕСИА).

Если после смены фамилии гражданин внёс изменения в свои паспортные данные на портале Госуслуг, то при прохождении авторизации в Личном кабинете проводится автоматическая сверка анкетных данных, полученных от ЕСИА, и сведений, содержащихся в базе персонифицированного учёта СФР. При выявлении расхождений выводится сообщение с предложением актуализировать данные в СФР или в ЕСИА.

Для обновления сведений в личном кабинете необходимо выбрать «Обновить данные в СФР». Процесс актуализации сведений с указанием источника обращения отражается в разделе «История обращений».

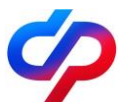

## **Отделение Фонда пенсионного и социального страхования Российской Федерации по Санкт-Петербургу и Ленинградской области**

Также в личном кабинете доступен сервис по получению электронного дубликата СНИЛС в формате pdf. Для того чтобы им воспользоваться, необходимо в разделе «Индивидуальный лицевой счёт» подать заявление о выдаче дубликата страхового свидетельства. Документ отобразится на странице сразу после запроса с доступом к скачиванию или печати.

Помимо электронного способа, внести изменения о смене фамилии можно через работодателя либо при личном обращении в клиентскую службу МФЦ или СФР по предварительной записи с заявлением об изменении анкетных данных, содержащихся на индивидуальном лицевом счёте зарегистрированного лица. При обращении в клиентскую службу СФР выдача осуществляется в режиме реального времени.

В случае если данные были обновлены в клиентской службе СФР во время очного обращения за услугой ранее, чем на портале Госуслуг, после авторизации в Личном кабинете гражданина на сайте СФР будет предложена опция «Обновить данные в профиле ЕСИА».